# OptiPlex 3030 All-in-One

## Quick Start Guide

Guía de inicio rápido

### 1 Set up the stand Siapkan dudukan | Monte el soporte

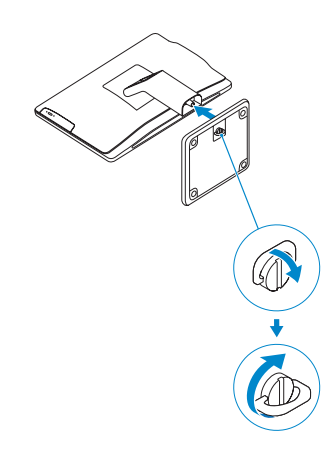

## 2 Connect the keyboard and mouse

Sambungkan keyboard dan mouse Conecte el teclado y el mouse

#### $\mathbb Z$  NOTE: If you are connecting a wireless keyboard or mouse, see the documentation that  $\overline{\phantom{a}}$  shipped with it.

 $Z$  CATATAN: Jika Anda menyambungkan keyboard nirkabel dan mouse, lihat dokumentasi yang dikirimkan bersamanya.

**2 NOTA:** Si conecta un teclado y un mouse inalámbricos, consulte la documentación que se envía con ellos

## 3 Connect the power cable and press the power button

Sambungkan kabel daya dan tekan tombol daya Conecte el cable de alimentación y presione el botón de encendido

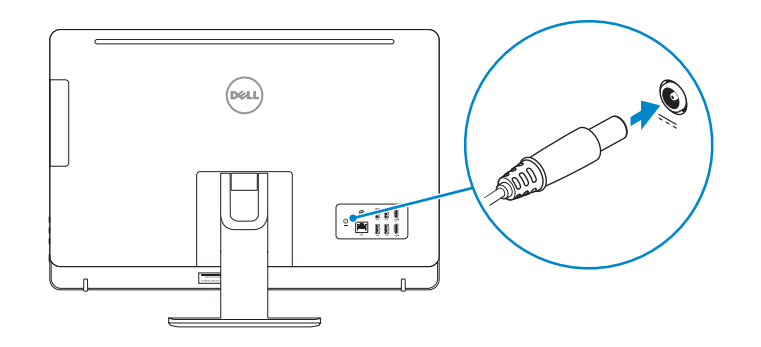

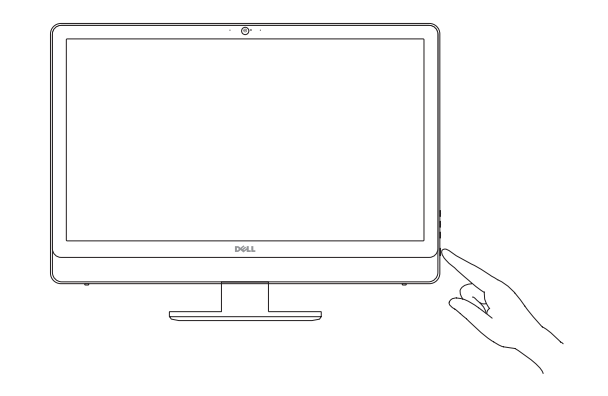

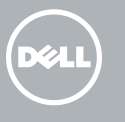

**NOTE:** If you are connecting to a secured wireless network, enter the password for the wireless network access when prompted.

## Locate Dell apps

Mencari aplikasi Dell | Localice las aplicaciones Dell

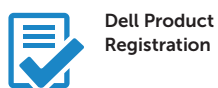

- $Z$  CATATAN: Jika Anda menghubungkan ke jaringan nirkabel aman, masukkan kata sandi untuk akses jaringan nirkabel tersebut saat diminta.
- **ANOTA:** Si se conecta a una red inalámbrica segura, introduzca la contraseña de acceso a la red inalámbrica cuando se le solicite.

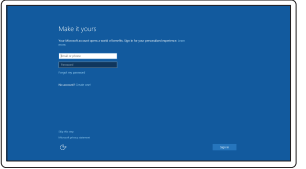

Register your computer Daftarkan komputer Anda Registre el equipo

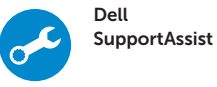

#### Check and update your computer

Periksa dan perbarui komputer Anda Busque actualizaciones para su equipo

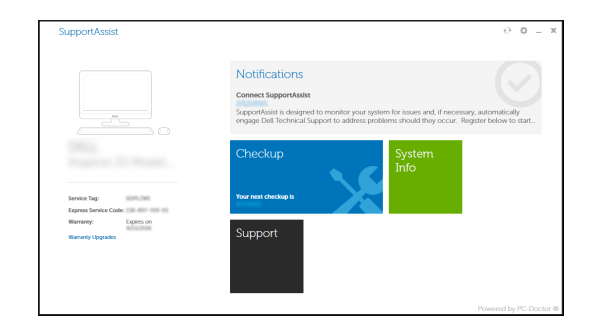

## 4 Finish Windows 10 setup

Tuntaskan penataan Windows 10 Finalice la configuración de Windows 10

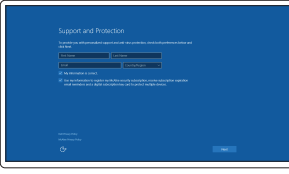

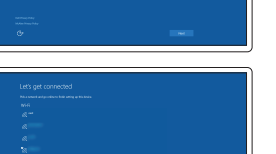

#### Enable Support and Protection

Aktifkan Dukungan dan Perlindungan Active Soporte y protección

## Connect to your network

Sambungkan ke jaringan Anda Conéctese a una red

#### Sign in to your Microsoft account or create a local account

Masuk ke akun Microsoft Anda atau buat akun lokal

Inicie sesión en su cuenta de Microsoft o cree una cuenta local

Features

Regulatory and safety<br>Regulasi dan keselamatan | Normativa y seguridad dell.com/regulatory\_compliance

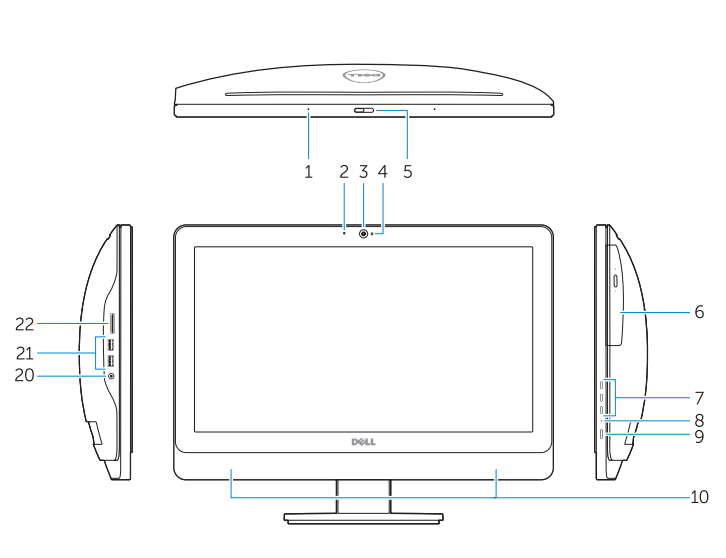

- 2. Power button/Power light
- 3. Hard-drive activity light
- 4. USB 3.0 connector
- 5. USB 2.0 connectors
- 6. Optical-drive
- 7. Optical-drive eject button
- 8. Optical-drive (optional)
- 9. Optical-drive eject button (optional)
- 10. Headphone connector
- 11. Line-in/microphone connector
- 12. Serial connector
- 13. USB 2.0 connectors
- 14. PS/2 Keyboard connector
- 

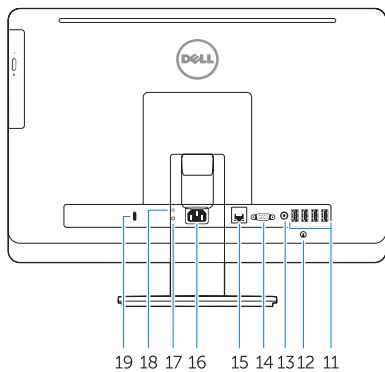

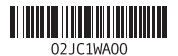

Fitur | Funciones 1. Microphone connector

- 1. Konektor mikrofon
- 2. Tombol daya/Lampu daya
- 3. Lampu aktivitas hard disk
- 4. Konektor USB 3.0
- 5. Konektor USB 2.0
- 6. Drive-optik
- 7. Tombol pengeluaran drive optik
- 8. Drive optik (opsional)
- 9. Tombol pengeluaran drive optik (opsional)
- 10. Konektor headphone
- 11. Konektor kabel input/mikrofon
- 12. Konektor serial
- 13. Konektor USB 2.0
- 14. Konektor Keyboard PS/2
- 
- 
- 
- 
- 
- 
- 15. USB 3.0 connectors
- 15. Konektor USB 3.0
- 16. Konektor jalur output
- 17. Slot kabel keamanan
- 18. Ring pengunci

#### 16. Line-out connector

- 17. Security cable slot
- 18. Padlock ring

Contact Dell **Hubungi Dell | Póngase en contacto con Dell dell.com/contactdell** 

Regulatory type **Regulatory type<br>Jenis regulatori | Tipo normativo de de la constantivo de D01T006** 

- 1. Conector para micrófono
- 2. Botón de alimentación/indicador de alimentación
- 3. Indicador luminoso de actividad de 15. Conectores USB 3.0 la unidad del disco duro
- 4. Conector USB 3.0
- 5. Conectores USB 2.0
- 6. Unidad óptica
- 7. Botón de expulsión de la unidad óptica
- 8. Unidad óptica (opcional)
- 9. Botón de expulsión de la unidad óptica (opcional)
- 10. Conector para auriculares
- 11. Conector para micrófono/línea de entrada
- 12. Conector serie
- 13. Conectores USB 2.0
- 14. Conector PS/2 del teclado
- 
- 16. Conector de línea de salida
- 17. Ranura para cable de seguridad
- 18. Anillo del candado

NOTE: For more information, see *Owner's Manual* at dell.com/support/manuals.

CATATAN: Untuk informasi selengkapnya, lihat *Panduan bagi Pemilik* di dell.com/support/manuals.

NOTA: Para obtener más información, consulte *Manual del usuario* en dell.com/support/manuals.

#### Product support and manuals

Manual dan dukungan produk Soporte del producto y manuales

## dell.com/support dell.com/support/manuals

## Regulatory and safety

Regulatory model

**Regulatory model**<br>Model regulatori | Modelo normativo **DO1T** 

#### Computer model

**Computer model**<br>Model komputer | Modelo de equipo **OptiPlex 3030 All-in-One** 

© 2015 Dell Inc. © 2015 Microsoft Corporation.

Printed in China. 2015-08